#### Read Me First Instructions and Guidance for RFC on the PCI PTS HSM V5.0

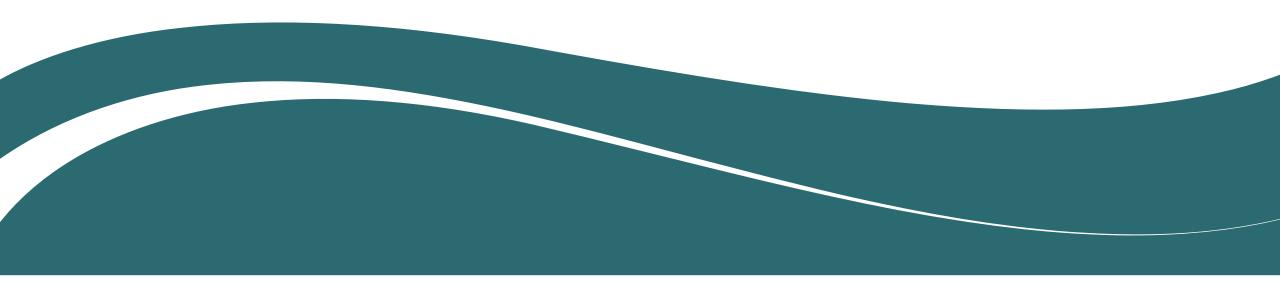

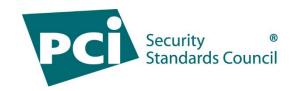

## Introduction

The PCI Security Standards Council (PCI SSC) would like to thank you for taking the time to review **this draft of PCI PTS HSM V5.0.** 

Your review and feedback are fundamental to the ongoing evolution of our standards and programs. The following slides provide instructions and guidance that will assist you during your review.

#### **Before You Begin**

- Please read these instructions and guidance in their entirety.
- Plan your reviews ahead of time and ensure your feedback is submitted before the RFC period closes at 11:59pm Eastern Time on 8 August 2024.
- Refer to the <u>What to Know Before Participating in a PCI SSC Request for</u> <u>Comment</u> flyer for more information.

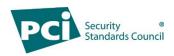

#### Purpose & Scope

The PCI SSC is planning a revision to the currently published version of the PCI PTS Hardware Security Module (HSM) Modular Security Requirements V4.0.

As part of the planned revision effort, the PCI SSC is conducting an initial Request for Comment (RFC) period to solicit general feedback on the following documents:

- PCI PIN Transaction Security (PTS) Hardware Security Module (HSM) Modular Security Requirements
- PCI PIN Transaction Security (PTS) Hardware Security Module (HSM) Modular Derived Test Requirements

This is an RFC on a major update to the full PTS HSM Standard. Feedback received during this RFC period will be reviewed and considered for this update.

**Note:** Revisions to existing standards and programs typically include RFCs on draft content. Given that this RFC is on the currently-published Standard, at least one additional RFC is expected. Refer to the <u>RFC Process Guide</u> for more information.

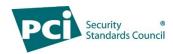

## **RFC** Timeline

- The RFC period will run from 8 July 2024 to 8 August 2024.
- Submit your feedback before 11:59pm Eastern Time on 8 August 2024 .
- Late feedback will not be accepted.

**Note:** PCI SSC can only accept feedback that is received via the Portal during the RFC period. Late feedback and feedback submitted via any other channel will not be accepted.

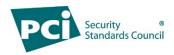

#### **RFC Feedback Instructions**

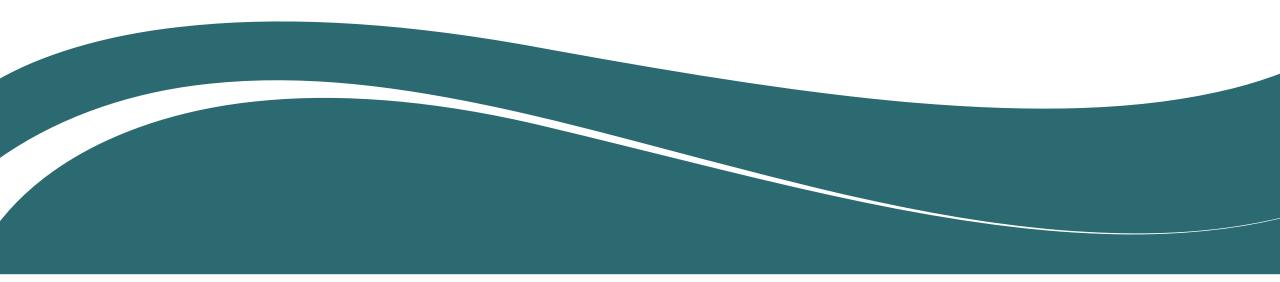

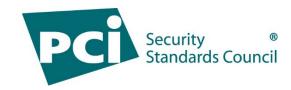

## Accessing the RFC Document

**Note:** Only your company's primary contact may log into the portal and download the RFC documents. If you do not know who your company's primary contact is, please contact <u>RFC@pcisecuritystandards.org</u> for assistance.

- Log in to the PCI SSC Portal with your username and password: <u>https://programs.pcissc.org/</u>
  - If you don't know your password, click "Forgot your password" to create a new password. If you do not have a username, please contact <u>RFC@pcisecuritystandards.org</u> for assistance.
- Click on RFC: PCI PTS HSM V5.0
- Accept the Non-Disclosure Agreement (NDA).
- Click to download the RFC document.

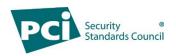

## **Entering Your Feedback**

- 1. In the *Document* field, choose one of the following options from the drop-down:
  - PCI PTS HSM V5 Security Requirements
  - PCI PTS HSM V5 Derived Test Requirements
- 2. In the Section field, select or specify the appropriate document section that is the subject of your feedback (as applicable).
- 3. Specify the *Page Number* containing the content to which your feedback refers.
- 4. Select the appropriate *Category* of feedback from the drop-down menu.
- 5. Specify your *Comments* and provide a *Suggested Solution* for each item of feedback.

**Note:** Further details describing the subject of your feedback should be specified in the Comments and/or Suggested Solution field(s).

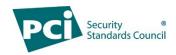

## Maximizing Your Feedback

- In the Comment field, explain the reason for your feedback.
- In the Suggested Solution field, include a recommendation to address your feedback.
- Be as detailed as possible with your comments and suggested solutions.
- Feel free to leave either the Comment or Suggested Solution fields blank. It is not necessary to duplicate the same information in both fields.
- Do not submit the same feedback item more than once.
- <u>Do not</u> include company sensitive information and remember to keep your comments professional and collaborative.
- Consolidate all feedback for your company since each company can only provide 50 feedback entries.
- Please contact <u>RFC@pcisecuritystandards.org</u> with any questions or concerns.

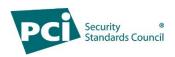

#### **Other Feedback Reminders**

- Ensure your work is saved after each entry and before you exit the portal, select "Save Draft Comments."
- You can come back later to finish entering feedback; you do not need enter all feedback in the same session.
- When all your feedback is complete, select "Submit Feedback" and then select "Ok" to confirm your submission is complete.
- Once you select "Ok," you will not be able to edit your feedback.
- A confirmation email will be sent after you submit your feedback.
- All feedback received will be reviewed and considered by PCI SSC.

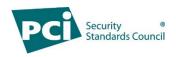

# After Submitting Your Feedback

- All RFC feedback will be reviewed and considered by PCI SSC.
- Your feedback, including your organization's name, and how PCI SSC actioned your feedback will be made available for review by RFC participants through the <u>PCI SSC Portal</u>.
- Refer to the PCI SSC <u>RFC Process Guide</u> for more information.

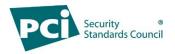

#### **Thank You!**

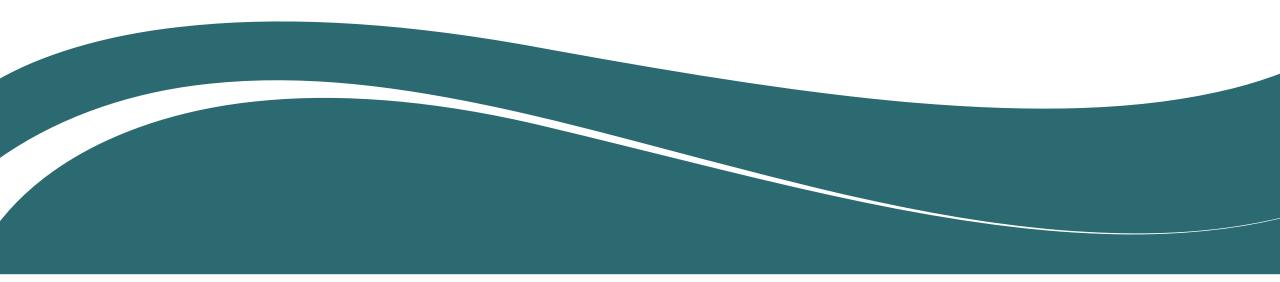

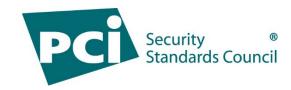